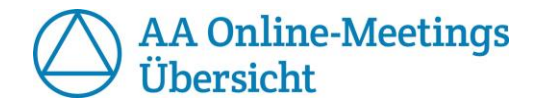

# **Information**

In dieser Liste findest Du deutschsprachige **Onlinemeetings der Anonymen Alkoholiker** über Skype und Zoom. Dies ist eine privat erstellte Liste ohne Anspruch auf Vollständigkeit.

Auf der offiziellen AA Seite gibt es ein größeres, deutschlandweites Verzeichnis aller ständigen und temporären Onlinemeetings – erreichbar unter:

<https://www.anonyme-alkoholiker.de/meetings/onlinemeetings/>

Falls Du ein neues Meeting oder eine Änderung melden willst, nutze Bitte die offizielle E-Mailadresse der Anonymen Alkoholiker: [aa-kontakt@anonyme-alkoholiker.de](mailto:aa-kontakt@anonyme-alkoholiker.de)

In dringenden Fällen gibt es natürlich wie immer die Möglichkeit, die AA Kontaktstelle Berlin/Brandenburg telefonisch 24 Stunden 7 Tage die Woche zu erreichen. Telefon: 030-192 95

Im Anhang findest Du noch nützliche Links für Newcomer und generelle, AA-bezogene Themen sowie Hinweise für die Benutzung von Skype und Zoom.

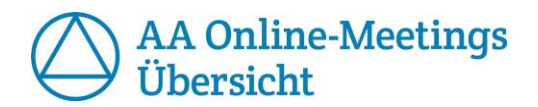

## **Montags**

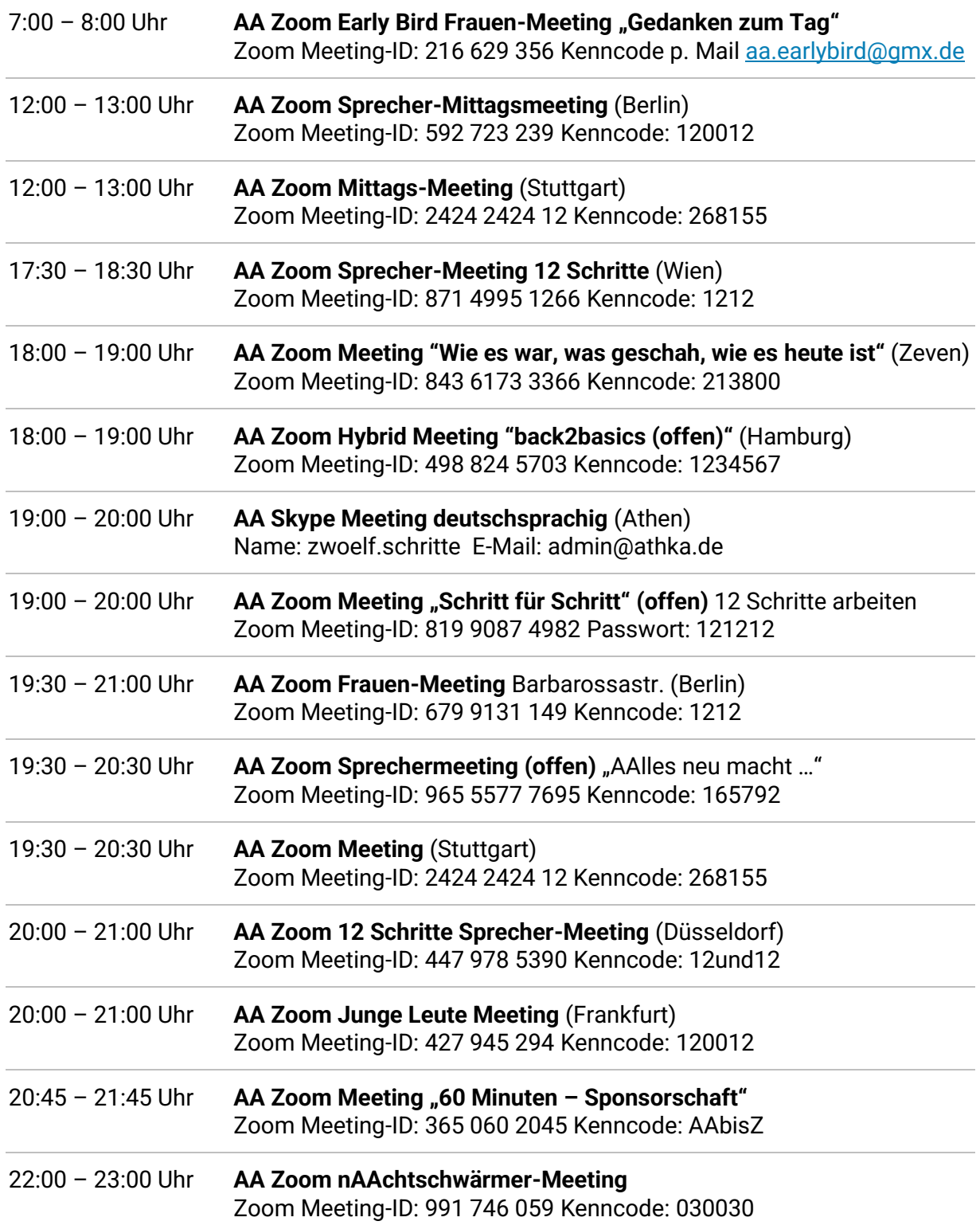

<u> 1980 - Johann Barbara, martxa alemaniar a</u>

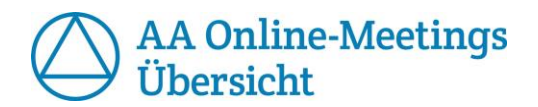

# **Dienstags**

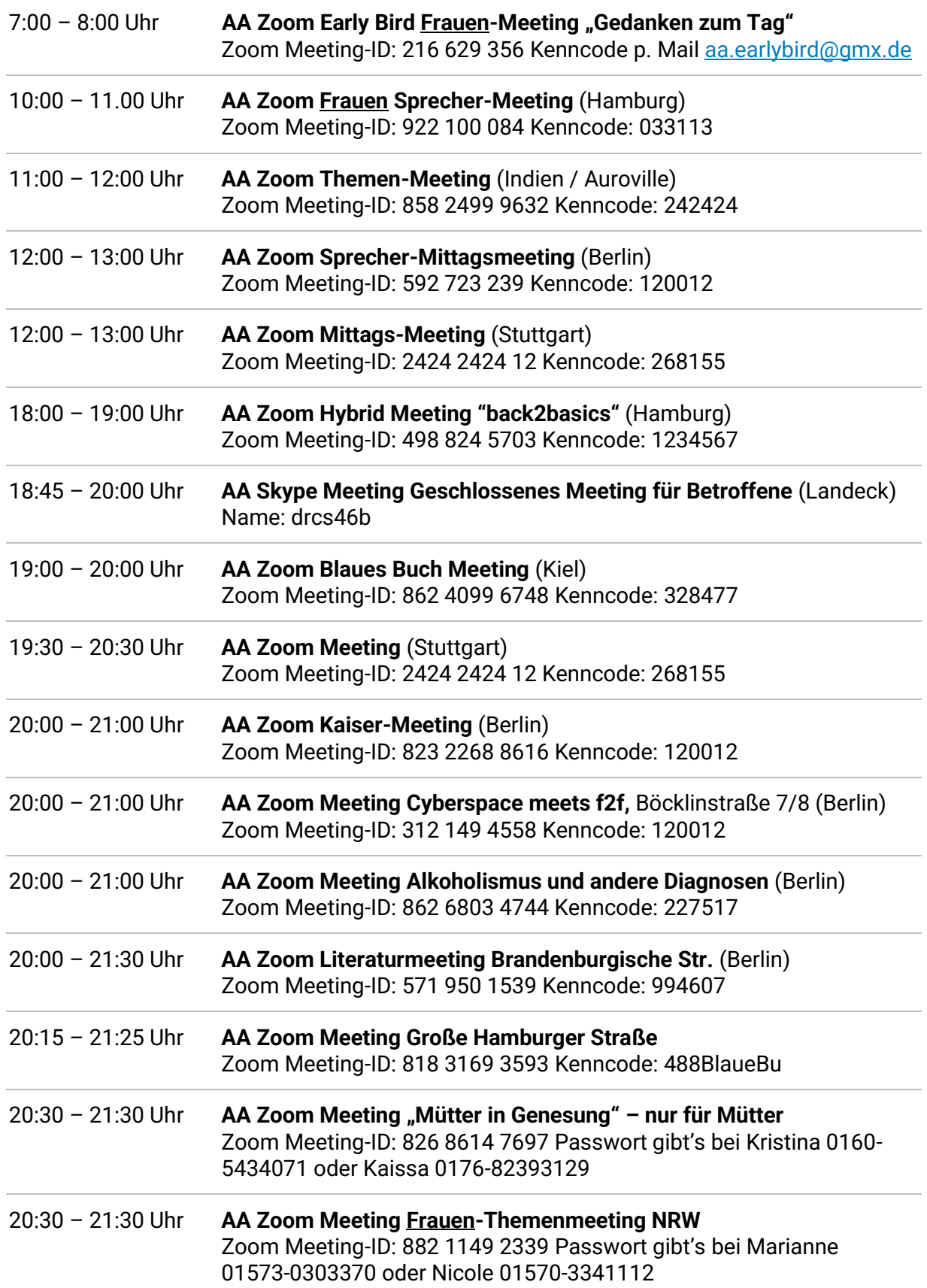

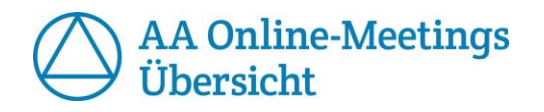

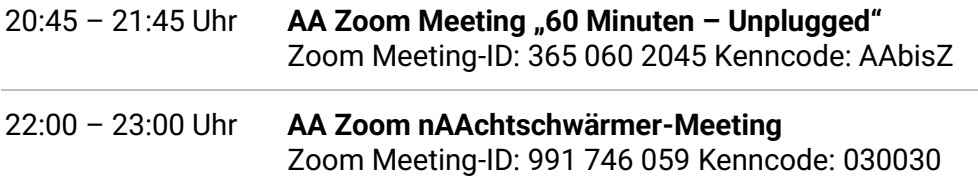

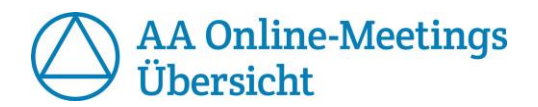

### **Mittwochs**

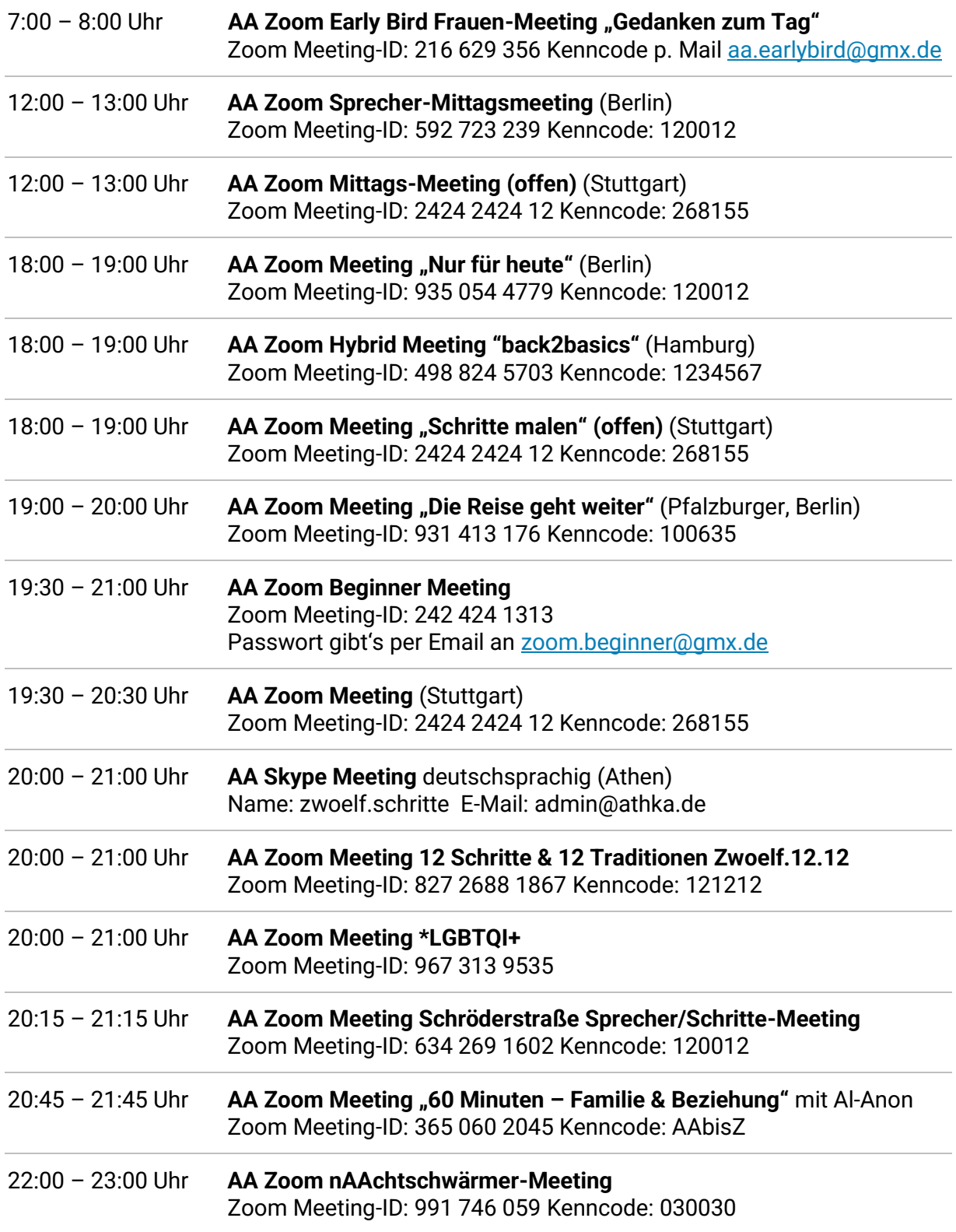

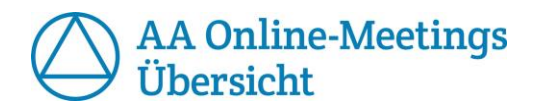

### **Donnerstags**

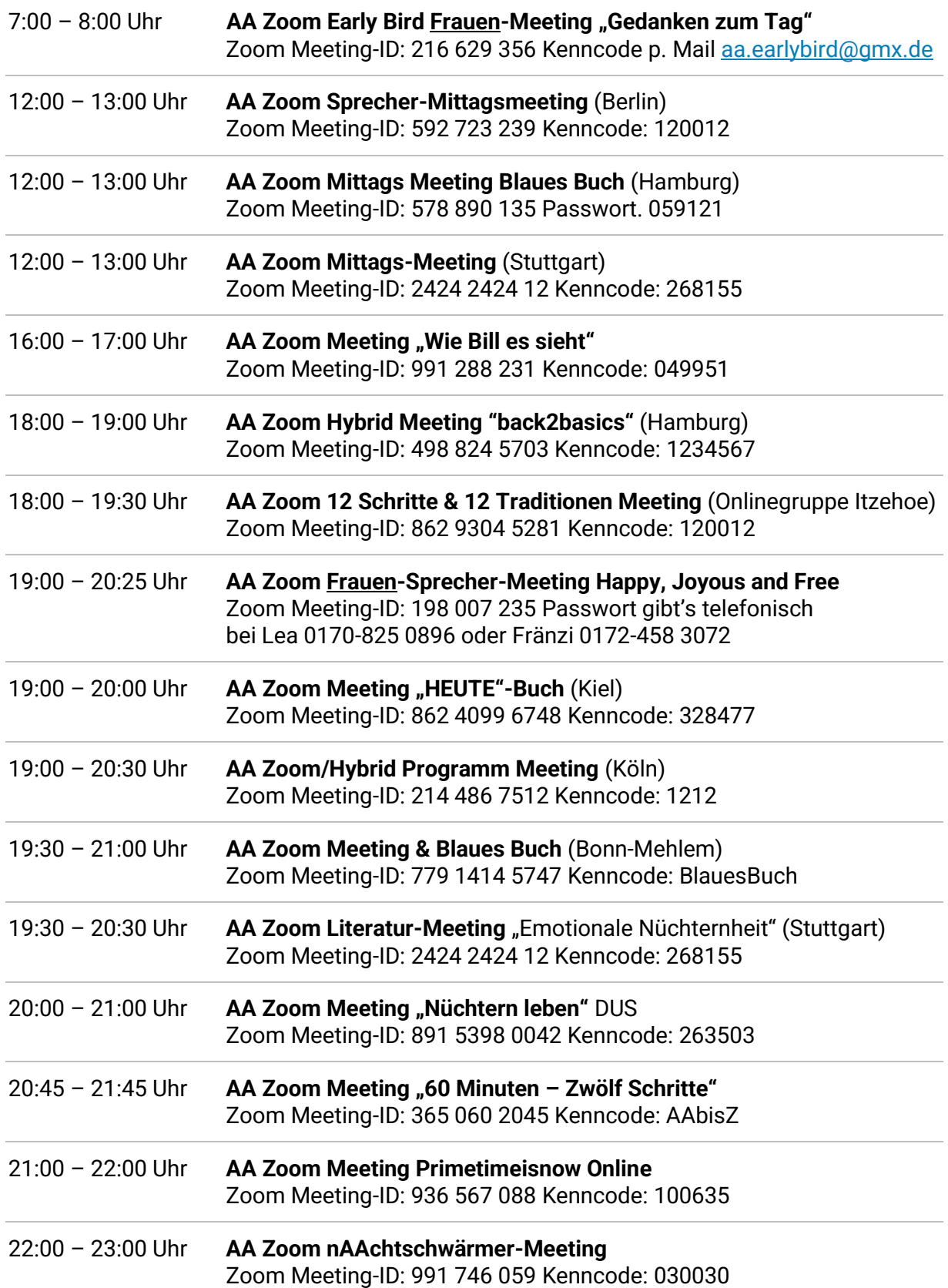

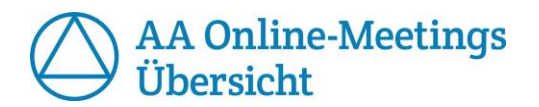

## **Freitags**

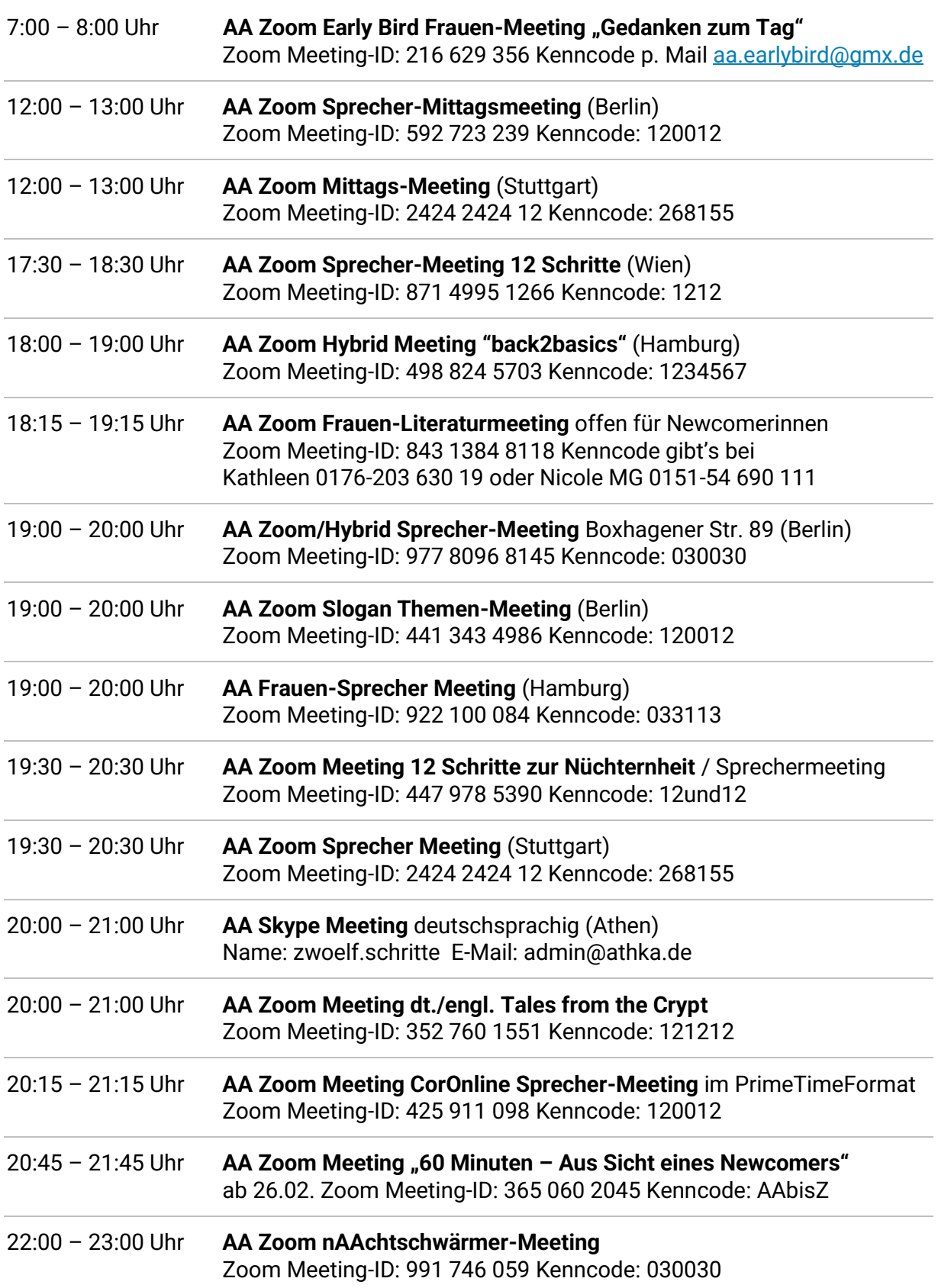

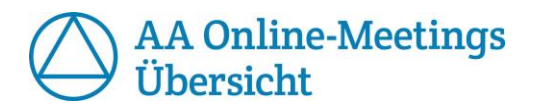

## **Samstags**

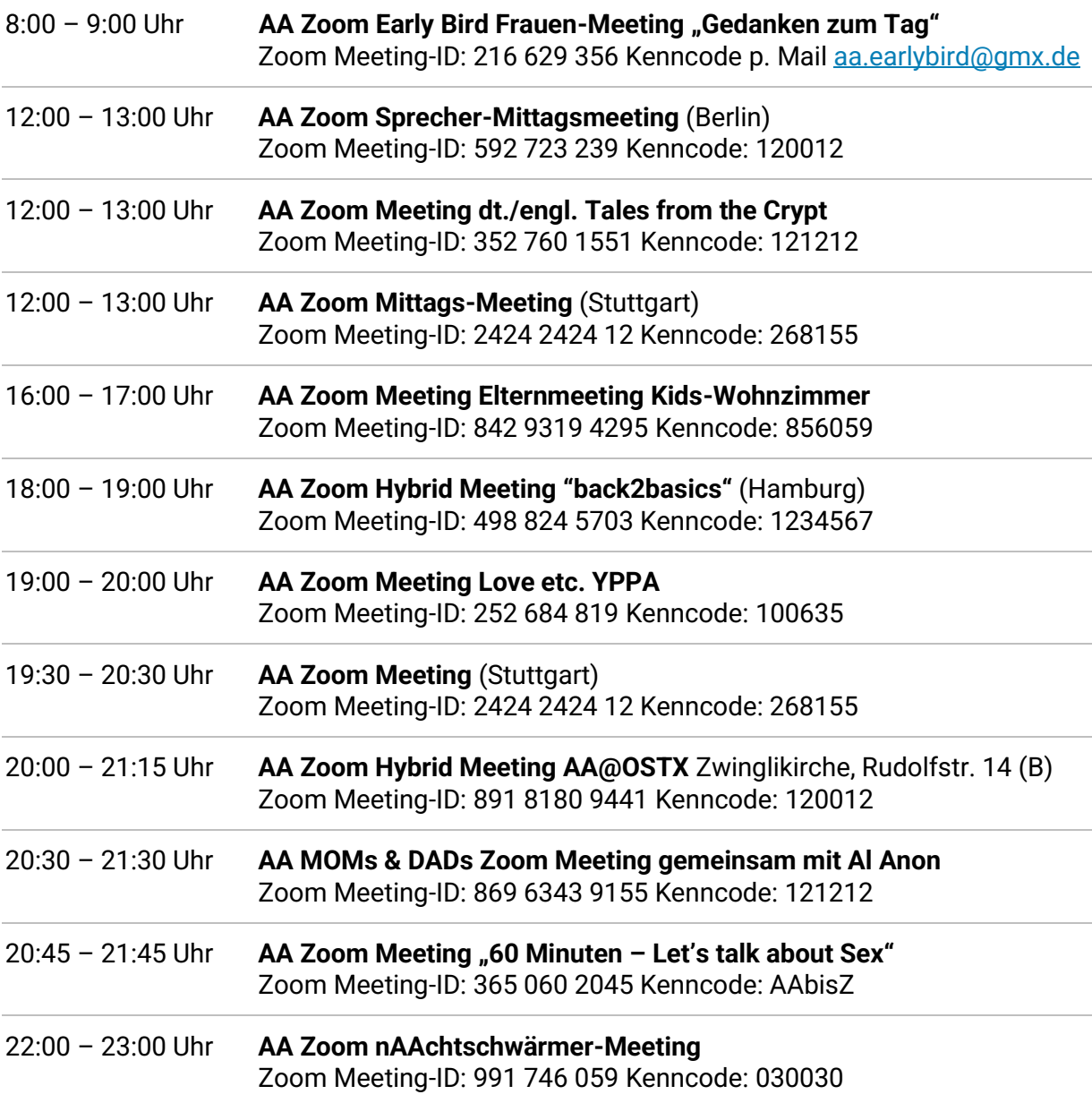

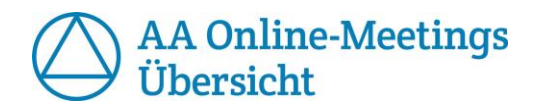

## **Sonntags**

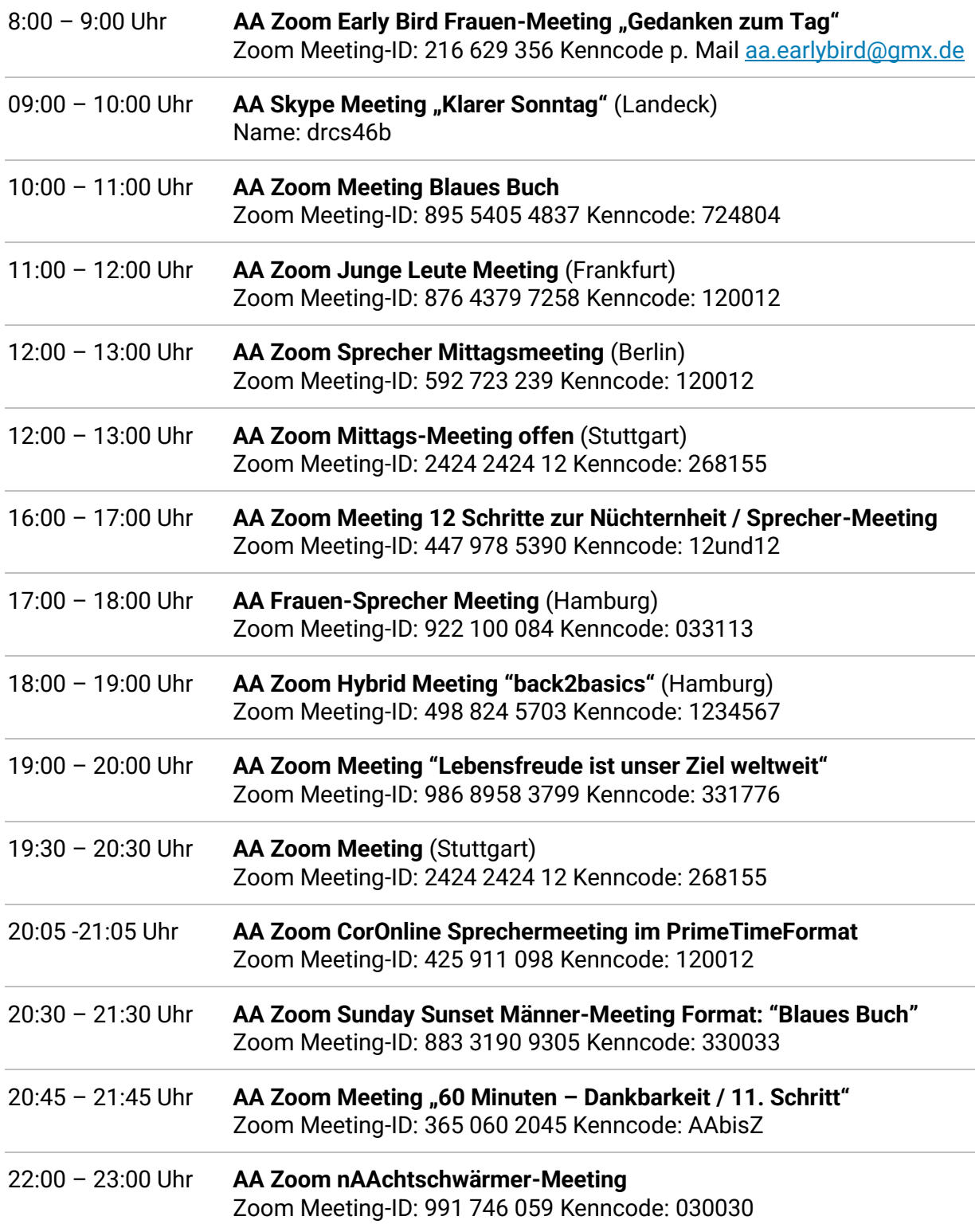

<u> 1980 - Johann Barn, amerikansk politiker (</u>

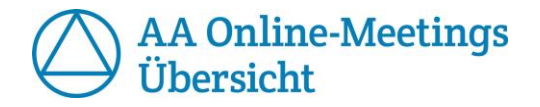

#### **Nützliche Links zum Thema Anonyme Alkoholiker (AA)**

[http://www.anonyme-alkoholiker.de](http://www.anonyme-alkoholiker.de/) – Die offizielle deutsche Seite der Anonymen Alkoholiker mit Informationen und Links zum Programm

<http://www.anonyme-alkoholiker.de/publikationen/downloads/>- Informationstexte als PDF wie die Präambel, 12 Schritte, 12 Traditionen und Lebensgeschichten.

<http://bit.ly/2V4zlEU> - Eine Telegram-Chatgruppe der AA, in der Du weitere Informationen und Kontakte bekommst. (drittletzter Buchstabe ist ein kleines L)

<http://bit.ly/2Wxy5fL> - Eine aktuelle Liste aller Meetings inklusive Telefon-Meetings mit direkten Einwahl-Links findet ihr ausserdem in dieser Google Doc Datei.

[http://ekuhab.org](http://ekuhab.org/) (Kenncode: 12AA12) Eine Seite einer Berliner AA Gemeinschaft mit Aufnahmen von AA Mitgliedern, ihrer Lebensgeschichten um Erfahrung, Kraft und Hoffnung zu teilen.

<http://recoverytapers.com/zoom-german-room/> Eine Seite mit deutsch- und englischsprachigen Audioaufnahmen von AA-Mitgliedern.

[http://12schritte.net/?page\\_id=9](http://12schritte.net/?page_id=9) (Kenncode: billw) Eine weitere Seite mit Audiodateien von Sprecher-Meetings der AA.

Wenn Du Infos zu 12 Schritte- und BB-Events (12 Schritte Newsletter) bekommen möchtest oder solche Treffen gerne nachhören willst (Downloadlinks zu BB-study in deutsch oder auf CDs) schreibe gerne an: *[christian.aa.audio@gmx.at](mailto:christian.aa.audio@gmx.at)* 

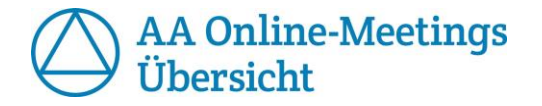

#### **Hinweise zur Benutzung von Skype Meetings**

Skype ist eine Kommunikations-App, mit der Du an einem Online-Meeting teilnehmen kannst.

Skype Meetings können auf dem Handy oder Tablet / PC benutzt werden. Falls noch nicht geschehen, installiere bitte zuerst Skype und melde Dich dort an.

Einige Minuten vor dem Meeting suche dann bitte den Meeting-Namen bei skype in den Kontakten. Für das Montagsmeeting um 5:00 Uhr wäre das dann z.B. der Name:

#### *Early.Bird*

Wähle den gefundenen Kontakt und schreibe eine kurze Nachricht mit der Bitte um Aufnahme in das Meeting. Du wirst dann angerufen und kannst mit Annahme des Anrufs dem Meeting beitreten.

**WICHTIG:** Bitte NICHT selbst anrufen, sondern einfach eine kurze Nachricht schreiben Du wirst dann angerufen. Selbst anrufen funktioniert nicht und belastet die Admins.

Damit alle das Skype Meeting reibungslos benutzen können, stelle bitte während des Meetings deine Kamera über die Skype-Einstellungen AUS, da das die Bandbreite der Übertragung belastet.

Bitte achte auch darauf, Störgeräusche zu vermeiden (Kochen, Essen, Telefonieren usw.) wenn dein Mikrofon angeschaltet ist, damit das Meeting für alle zu verstehen ist.

Am besten ist, Du schaltest Dein Mikrofon immer nur dann ein, wenn Du sprichst.

Viel Spaß beim Meeting und Danke für Deinen Besuch!

#### **Hinweise zur Benutzung von Zoom Meetings**

Zoom ist eine Kommunikations-App für Telefon- und Videokonferenzen welche Du mit dem Handy oder deinem Rechner (PC / Laptop) benutzen kannst.

#### **Meetingteilname auf dem Handy:**

Installiere aus dem App-Store die kostenlose App Zoom.

Starte die App und wähle "Einem Meeting beitreten".

Gib die gewünschte Meeting-ID des Meetings aus der Liste der Zoom-Meetings ein, an dem Du teilnehmen möchtest. Du kannst noch deinen Namen ändern, ansonsten wird der Name deines Telefons im Meeting für die anderen angezeigt. Klicke auf "Dem Meeting beitreten" und los geht's!

Wenn Du etwas sagen möchtest, wähle auf deinem Handy unter "mehr ..." die Auswahl "Hand heben" und der Sprecher wird Dich dann aufrufen.

#### **Meetingteilname mit dem PC / Laptop:**

Gehe im Internetbrowser zu der Internetseite<https://zoom.us/>

Klicke in der oberen Mitte des Bildschirms auf *"Einem Meeting beitreten".*

Gib die gewünschte Meeting-ID des Meetings aus der Liste der Zoom-Meetings ein, an dem Du teilnehmen möchtest. Falls nötig, installiere die kostenlose Zoom-Software auf deinem Rechner.

Klicke dann auf Teilnehmen und Du wirst zum Meeting hinzugefügt. Eventuell musst Du noch das in der Liste angegebene Passwort eingeben, um dem Meeting beizutreten.

Wenn Du etwas sagen möchtest, wähle die Auswahl "Hand heben" und der Sprecher wird Dich dann aufrufen.

#### **Generelle Hinweise**

Bitte achte auch bei den Zoom-Meetings darauf, Störgeräusche zu vermeiden (Kochen, Essen, Telefonieren usw.) wenn dein Mikrofon angeschaltet ist, damit das Meeting für alle zu verstehen ist.

Am besten ist, Du schaltest Dein Mikrofon immer nur dann ein, wenn Du sprichst.

Viel Spaß beim Meeting und Danke für Deinen Besuch!